# RouterOS实例分享

# **Yu Song**

**http://www.irouteros.com http://blog.163.com/athlon\_sds**

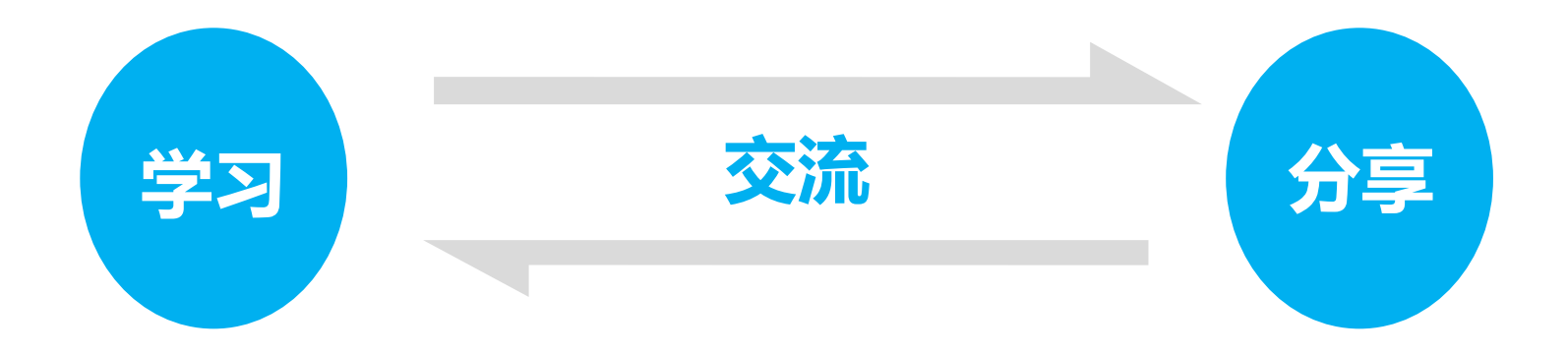

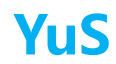

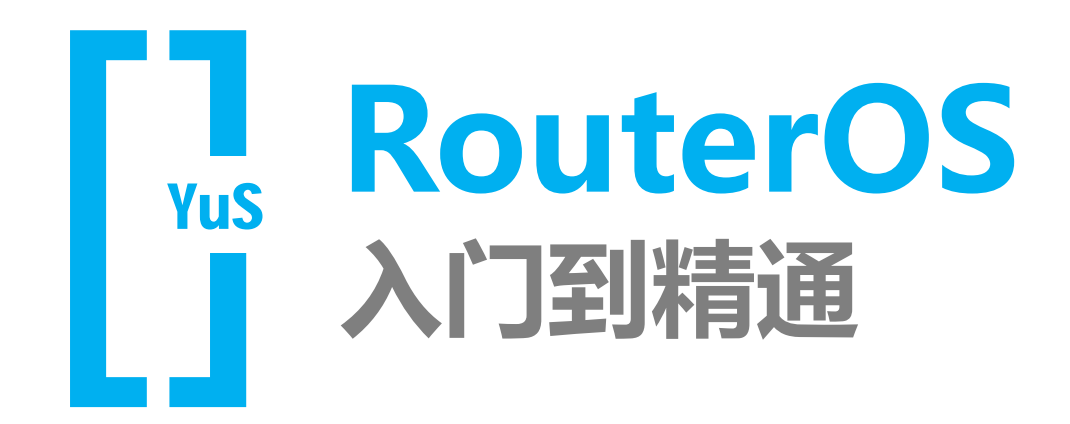

### **《RouterOS入门到精通》PDF**

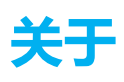

- 从2003年接触和使用RouterOS,多年 的学习和工作积累,并把这些过程记录 和整理为笔记,在2006年把笔记转化为 RouterOS教程。
- 2015年,元旦在淘宝推出《RouterOS 入门到精通》v6.2 PDF电子版
- 已经更新14个版本,电子版将持续更新 内容

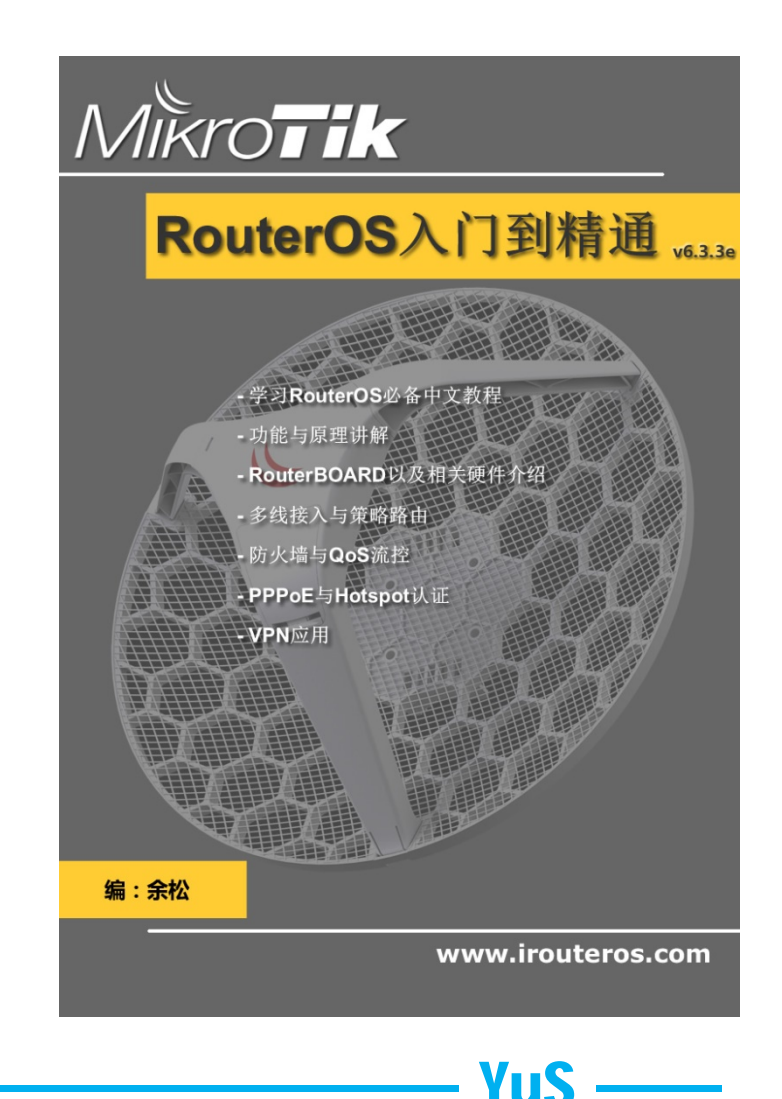

### **《RouterOS入门到精通》**

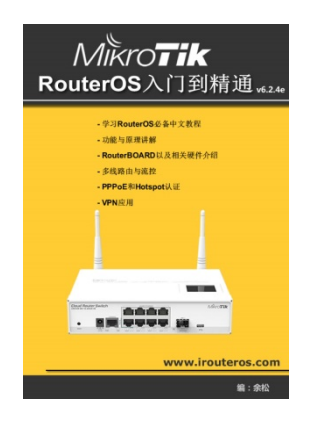

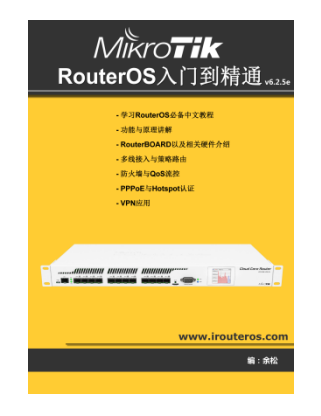

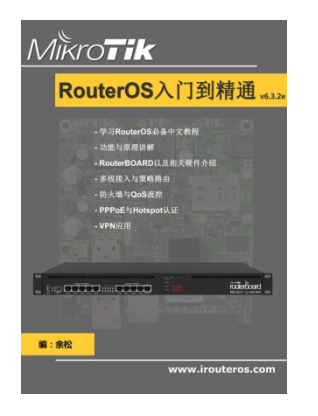

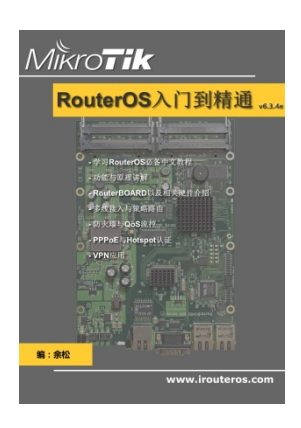

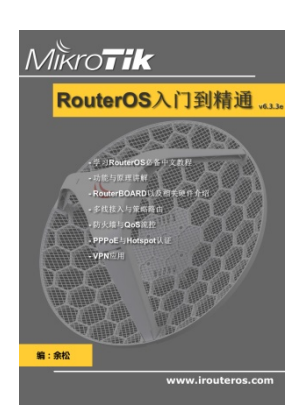

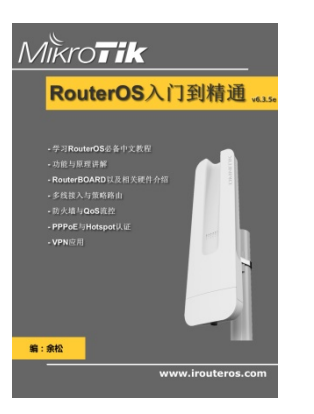

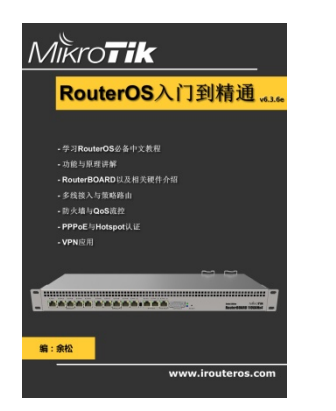

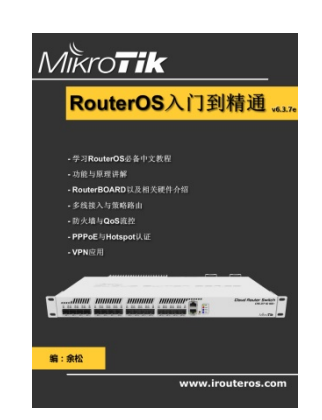

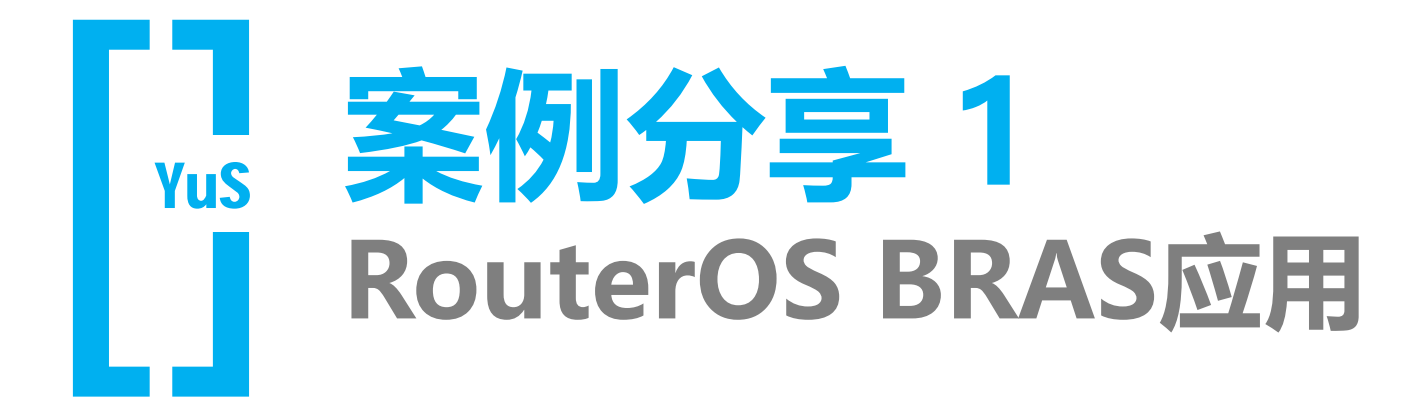

### **RouterOS PPPoE认证(BRAS)**

1 测试RouterOS 基于大型运营商PPPoE认证的低成本解决方案;

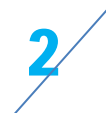

2 测试RouterOS基于大型运营商PPPoE认证运行的对接和稳定性;

Yu'

3 测试RouterOS基于大型运营商PPPoE认证的业务承载能力;

### **RouterOS 测试平台**

**RouterOS x86: Dell R620(Intel E5-2609×2 2.4GHz 共 8核心),Intel X520-DA2网卡(Intel 82599芯片,PCI-E 8X,SFP+ ×2), RouterOS版本6.33.2**

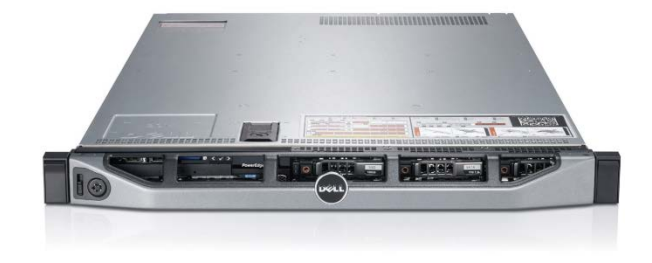

**CCR1036-8G-2S+: Tilera 1.2G 36核心,2个SFP+和8个1G 电口,RouterOS版本6.33.3**

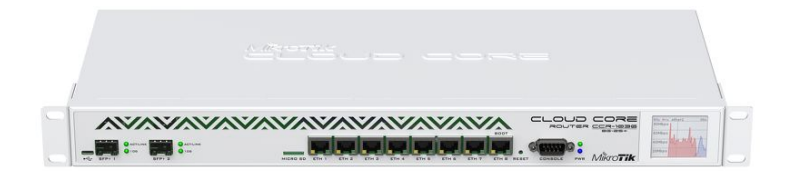

**CCR1072-1G-8S+ : Tilera 1G 72核心,8个SFP+和8个1G电 口,RouterOS版本6.33.3**

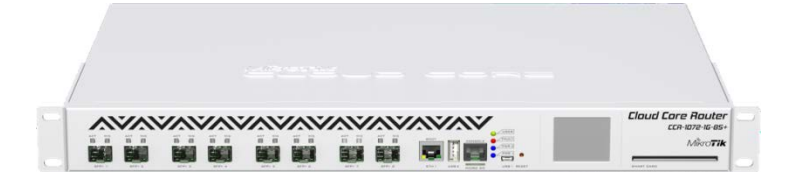

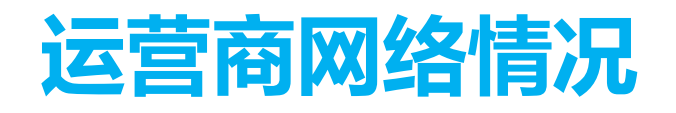

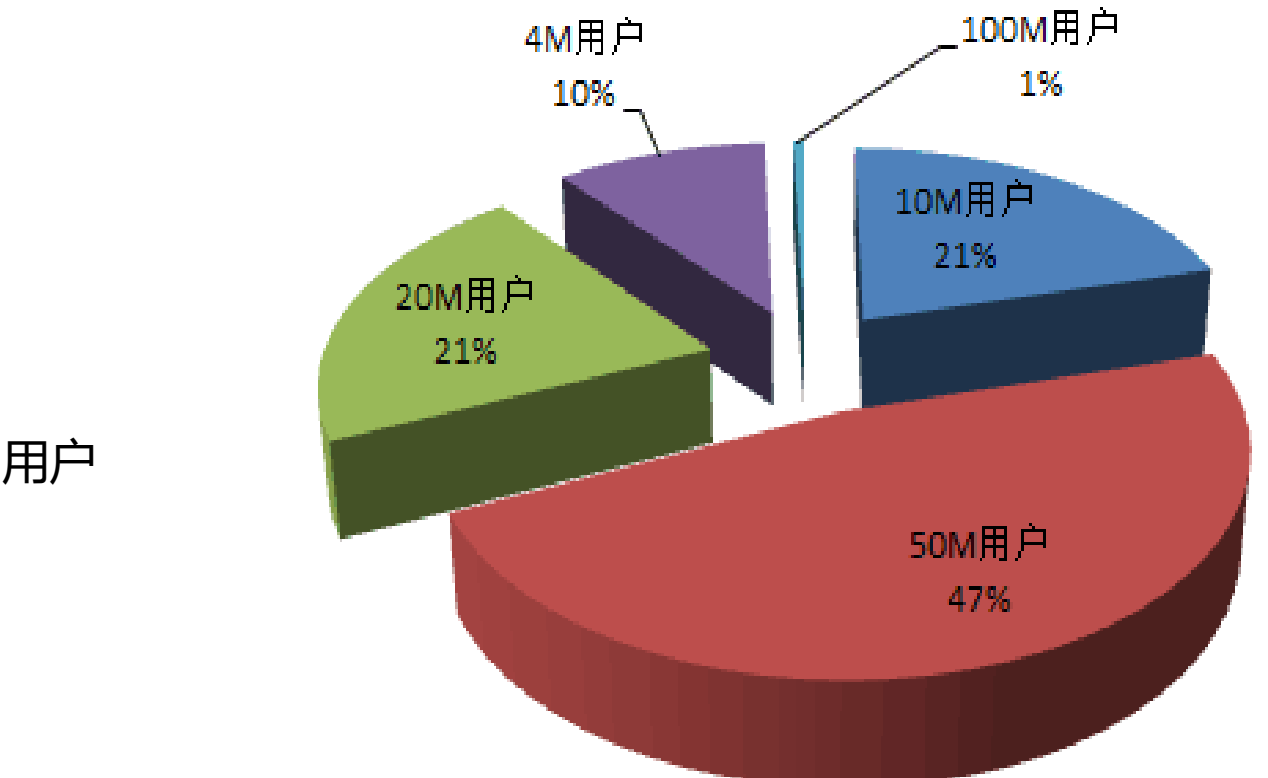

50M带宽用户为主

其次是20M和10M用户

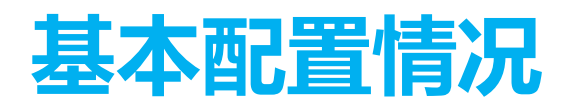

#### 1/ 二层网络

运营商用户接入二层网络采用QinQ,预先配置5000条QinQ VLAN条目和5000条 PPPoE Server条目

#### **四层网络**

建立OSPF路由, Connection tracking设置为auto, tcp-established-timeout=3h

#### 3 **账号**

对接FreeRADIUS,新增Mikrotik-Address-List字段

#### 4 **QoS**

QoS策略采用address-list + Mangle + Simple Queue+PCQ,不采用传统simple queue

YT !

### **QoS 策略 Address-list**

- Freeradius字典加入Mikrotik-Address-List字段,作为用户带宽分组地址列表
- 在当用户上线,在firewall address-list可以看到down100m的用户分类

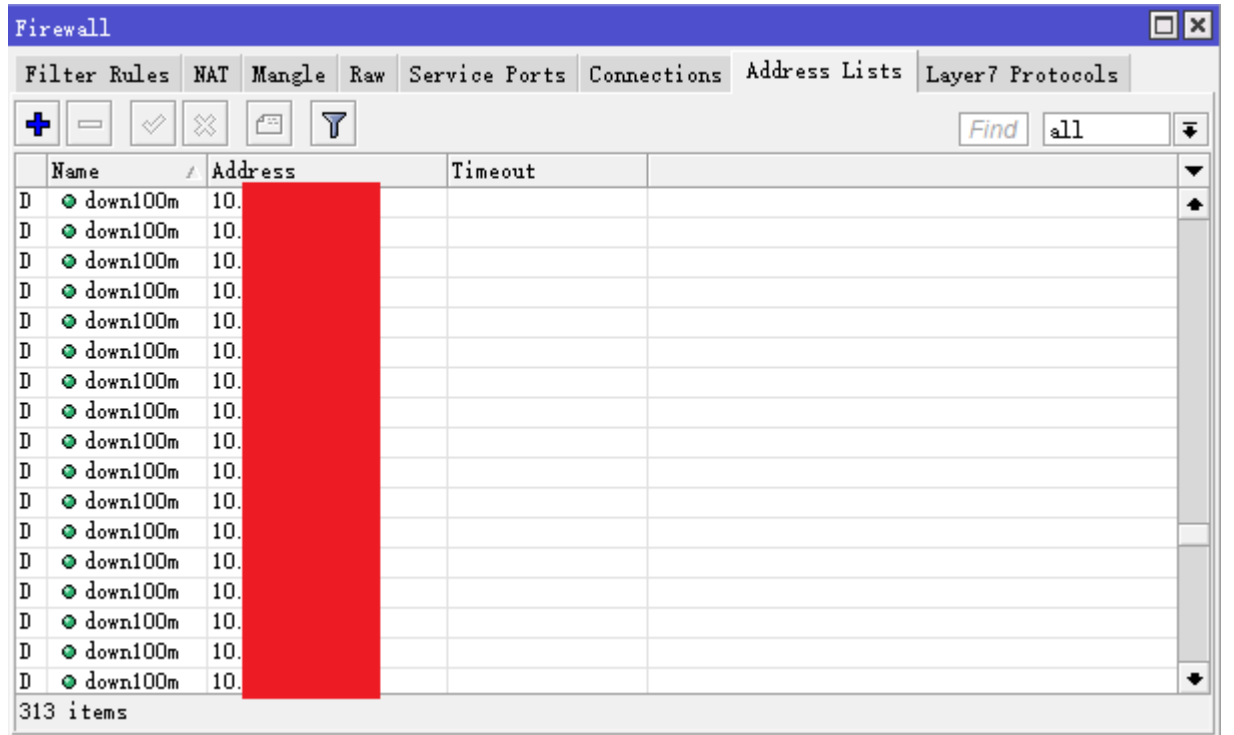

### **QoS 策略 Mangle**

• Mangle中创建用户类型的packet标记

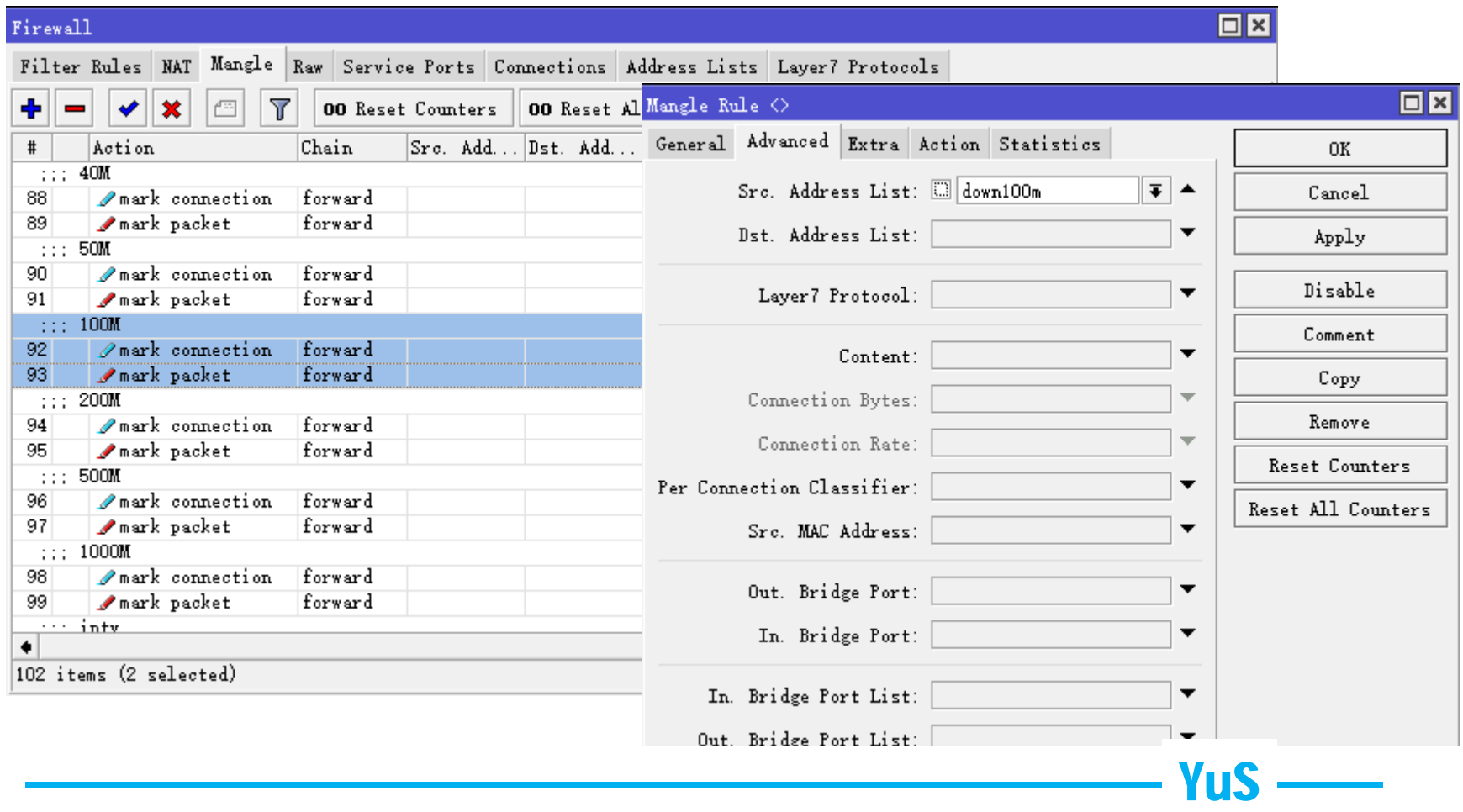

### **QoS 策略 Queue**

- Queue type定义不同用户带宽的PCQ规则
- Simple queue配置对应的用户带宽PCQ规则,并利用Simple queue的 FIFO算法, 让到内网CDN的IP的流量优先处理

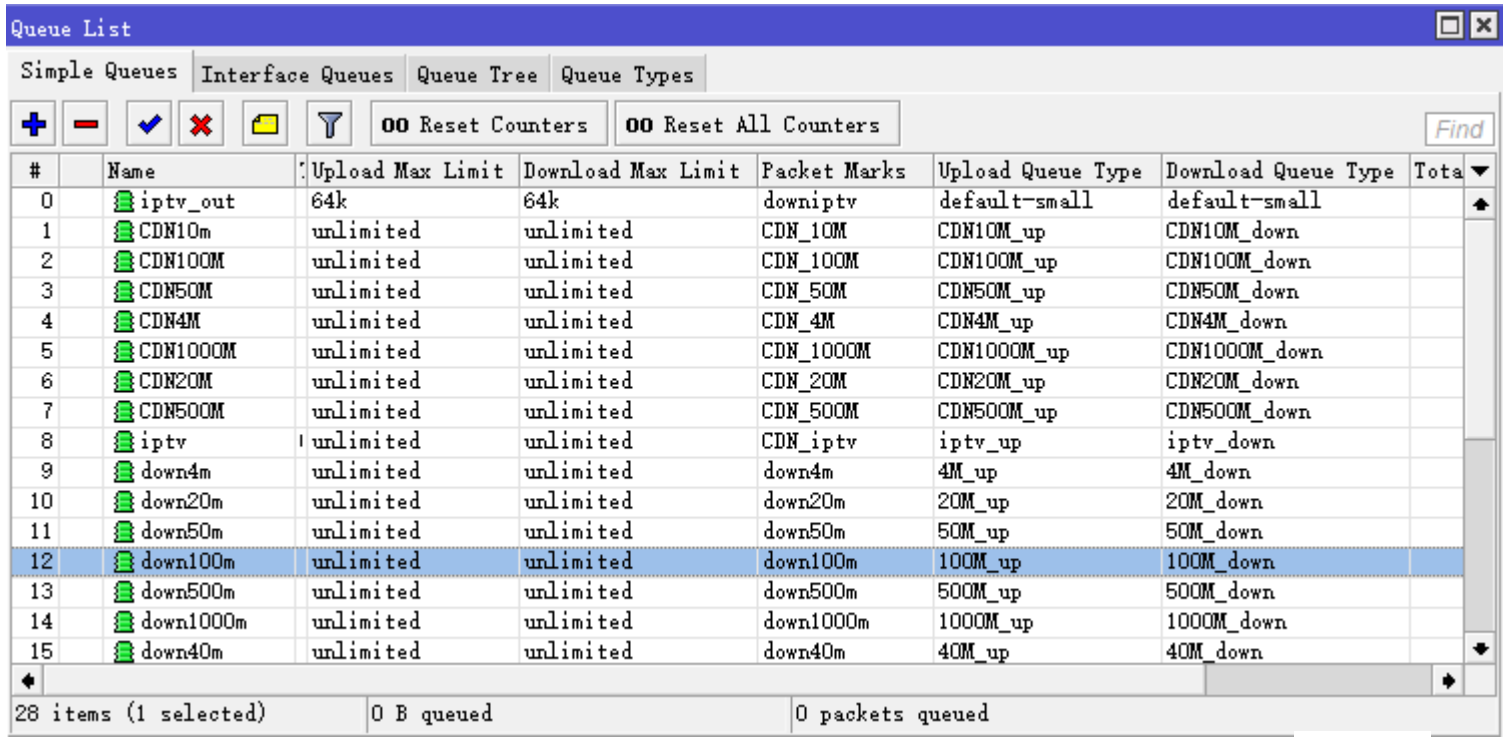

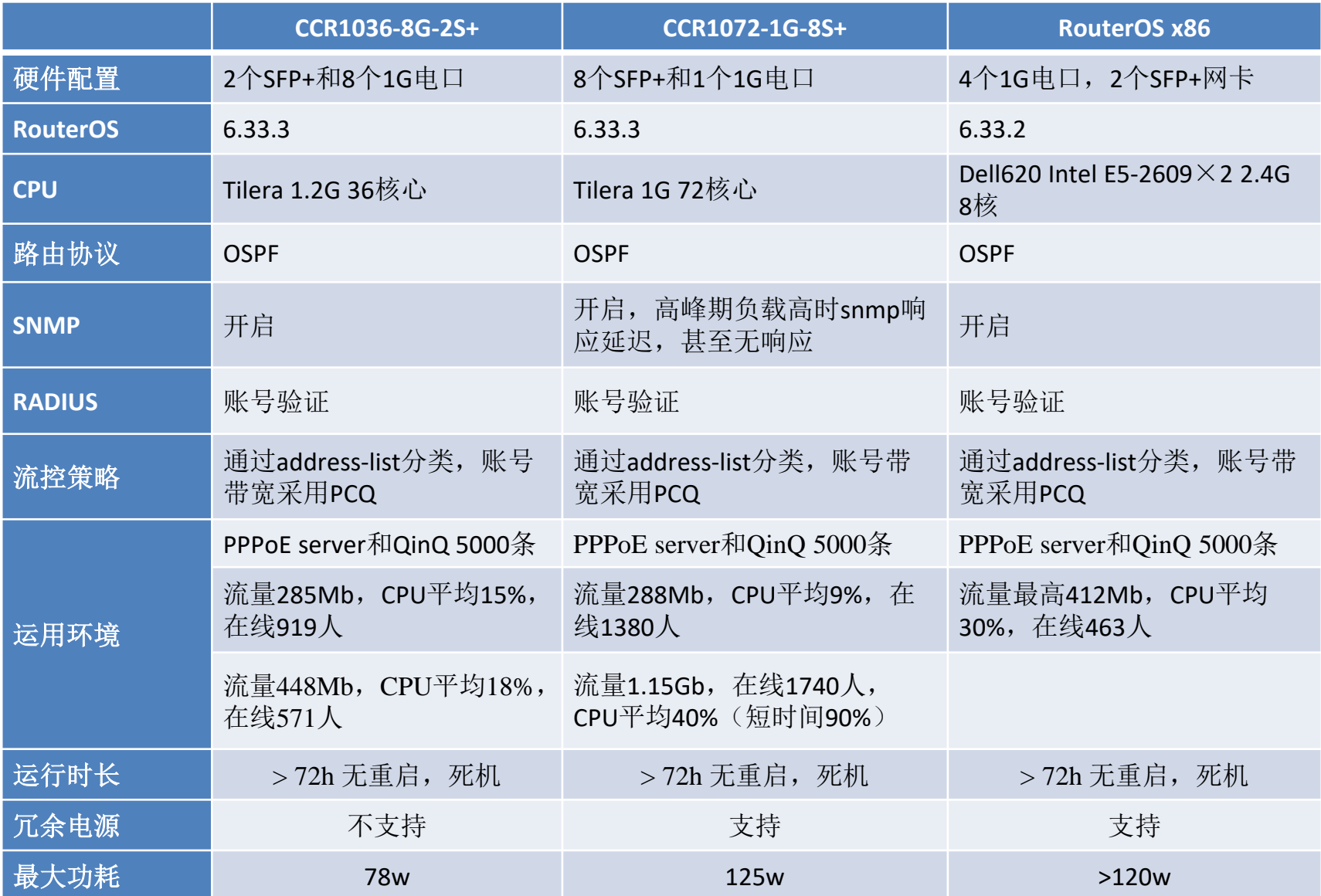

### **流量与CPU情况**

#### RouterOS SNMP监控在高负载情况下出现丢包

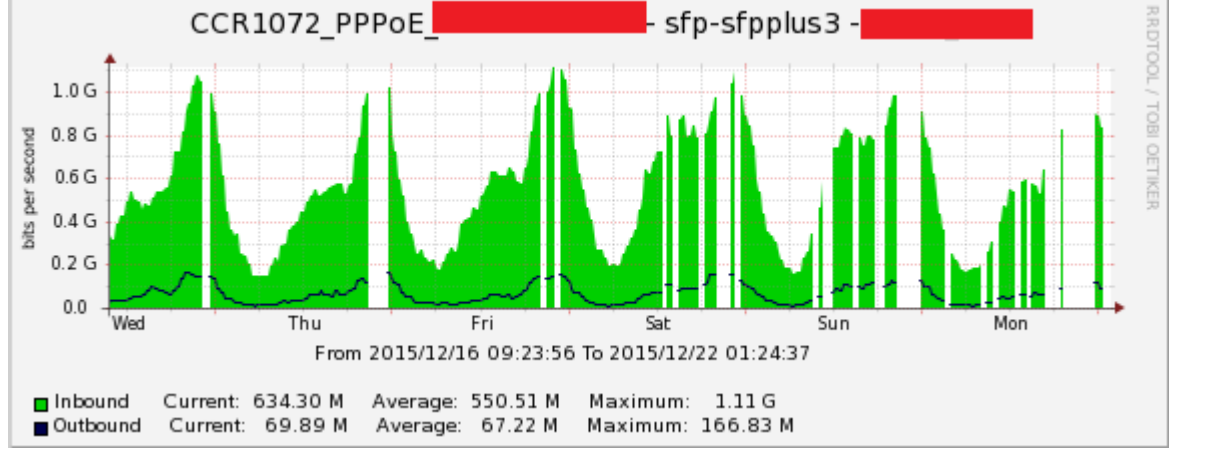

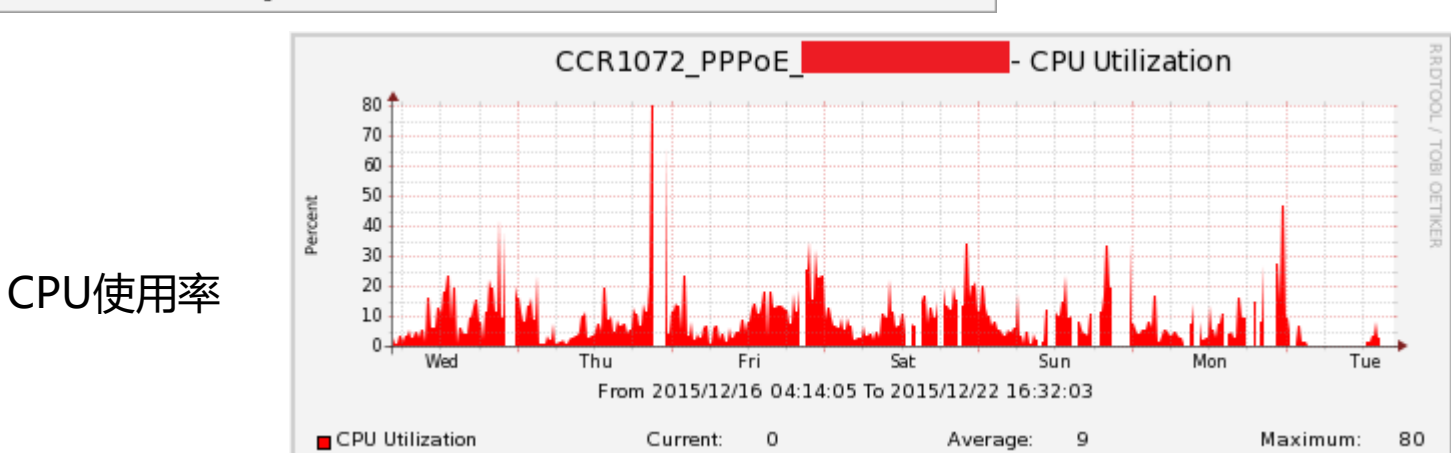

接口流量

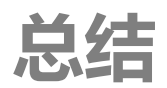

#### **1 QinQ与PPPoE**

采用QinQ的运营商网络,配置条目过多,包括QinQ和PPPoE条目,导致配置复 杂,配置加载时间过长,导致管理和配置问题。

#### **2 网络情况**

在线人数多少对CPU影响低,CPU消耗主要来至于会话和流量

#### **3 QoS**

通过address-list + Mangle + Simple Queue+PCQ, 配合运营商的QoS策略, 还可 以进一步优化,例如关闭掉connection-tracking

#### **4 其他**

与专业BRAS厂商对比,不支持免认证功能,不支持主备引擎冗余,高负载情 况下小问题较多,优势在于性价比,对于RouterOS来说也有自己的定位。

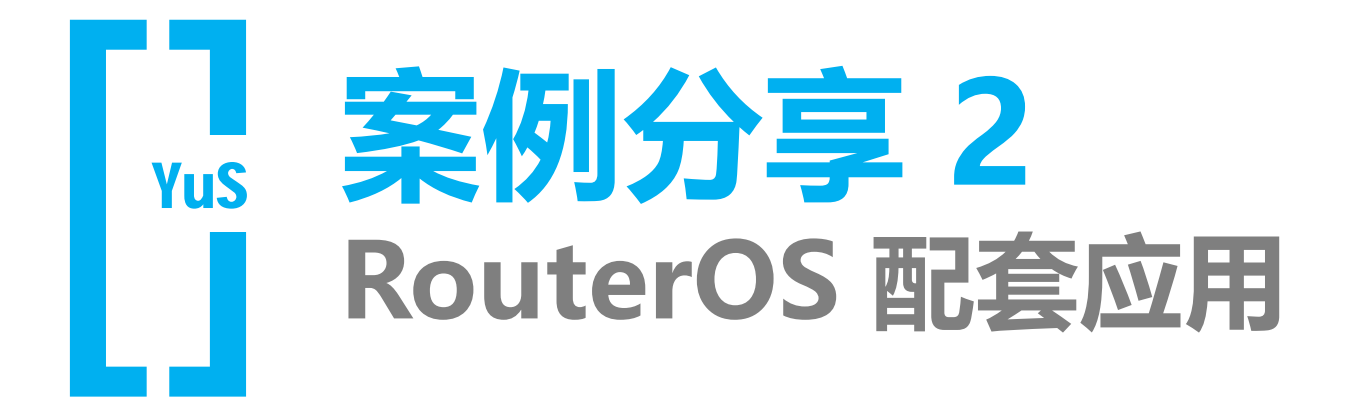

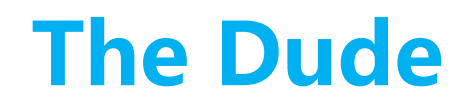

提供ICMP和SNMP的网络监控,我在网络管理了785台网络设备,针对主要 设备做snmp网络监控

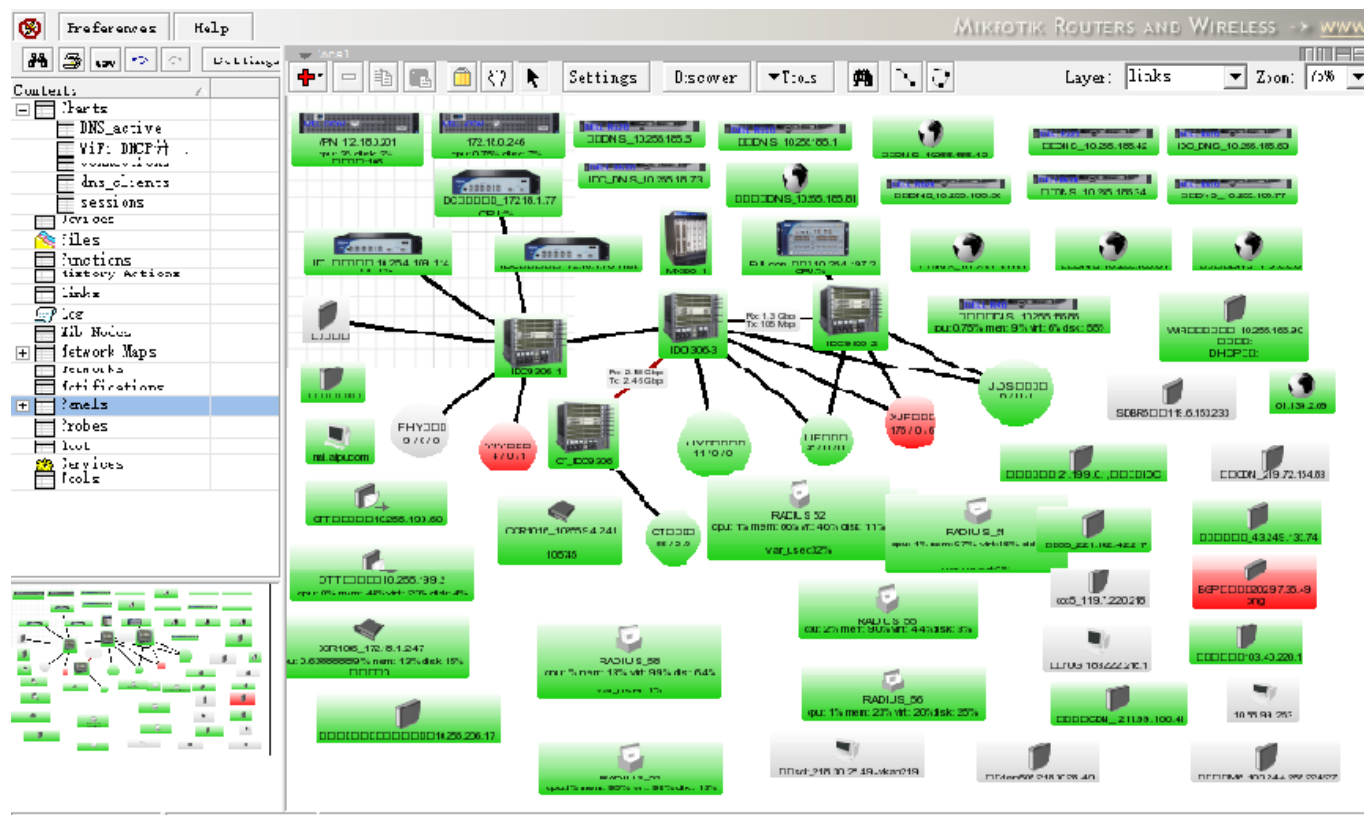

YuS

Ulient rx 2. (( .. Server: rx U bp... consected

- Linux服务器启用SNMP服务
- 对/var分区监控,获取var分区的两个oid值,分区 空间和分区使用空间
- 在Dude中创建的一个函数,计算分区的使用率

YuS

• 通过监控使用率,超过90%就报警

创建var分区使用率函数

oid("iso.org.dod.internet.mgmt.mib-

2.host.hrStorage.hrStorageTable.hrStorageEntry.hrStorageUsed.33") \* 100 / oid("iso.org.dod.internet.mgmt.mib-

2.host.hrStorage.hrStorageTable.hrStorageEntry.hrStorageSize.33")

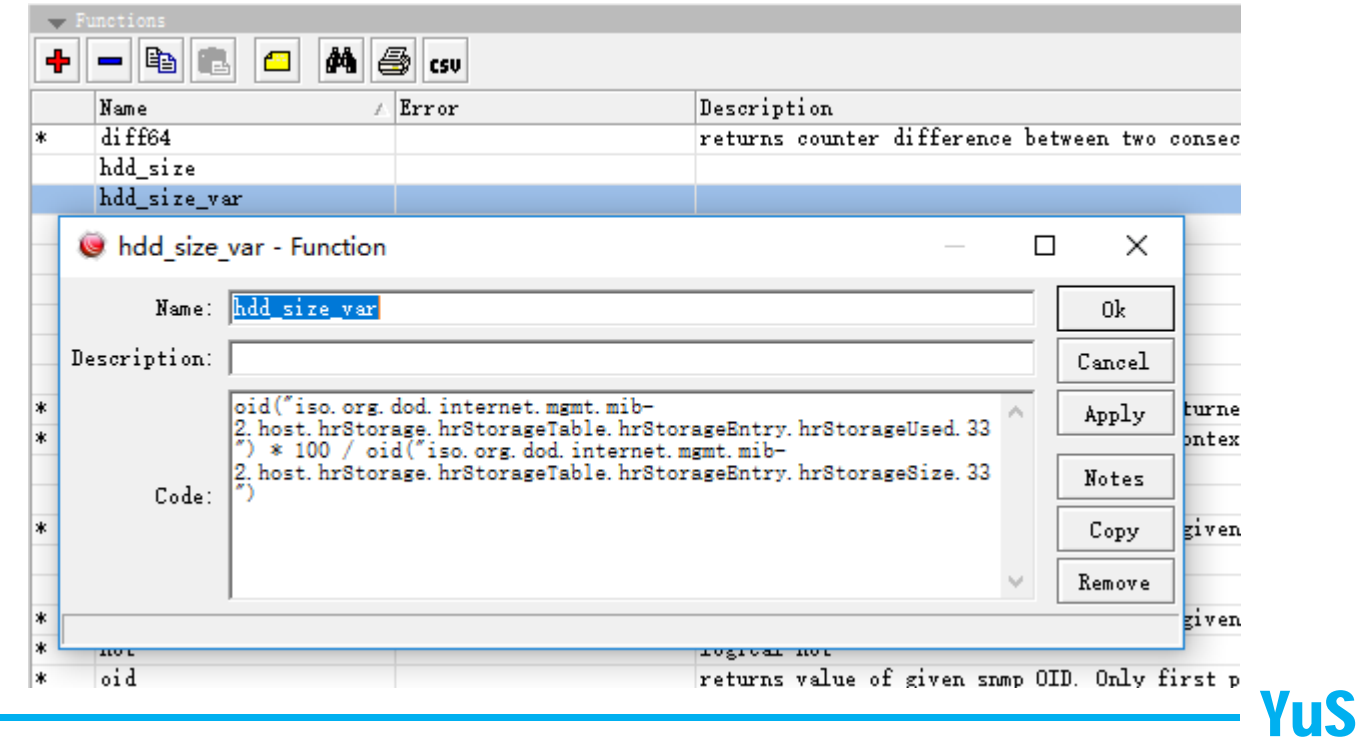

#### 创建探针(probe), 使用率超过90%, 触发报警

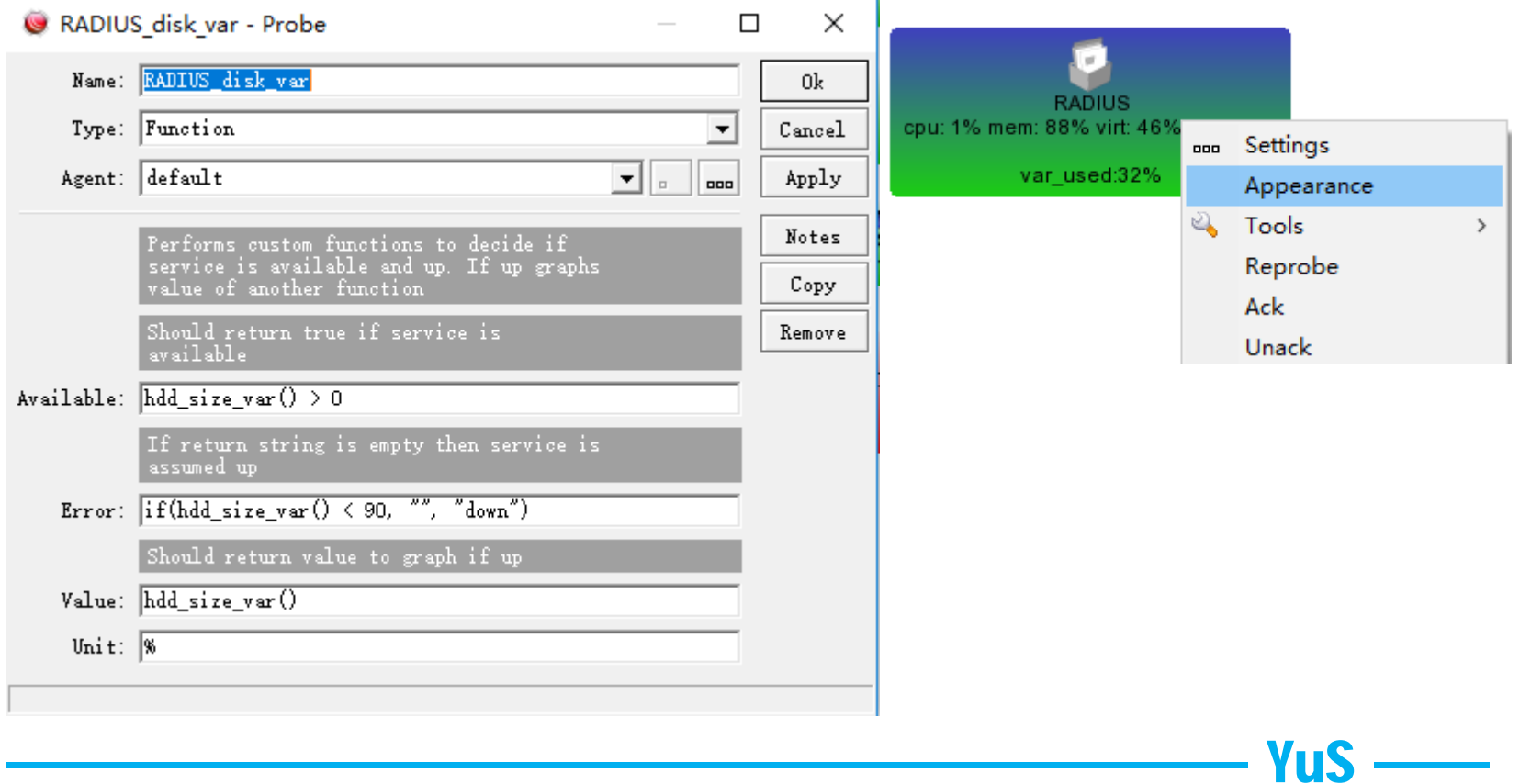

#### 将创建的Probe应用到设备的service服务监控中

#### RADIUS - Device

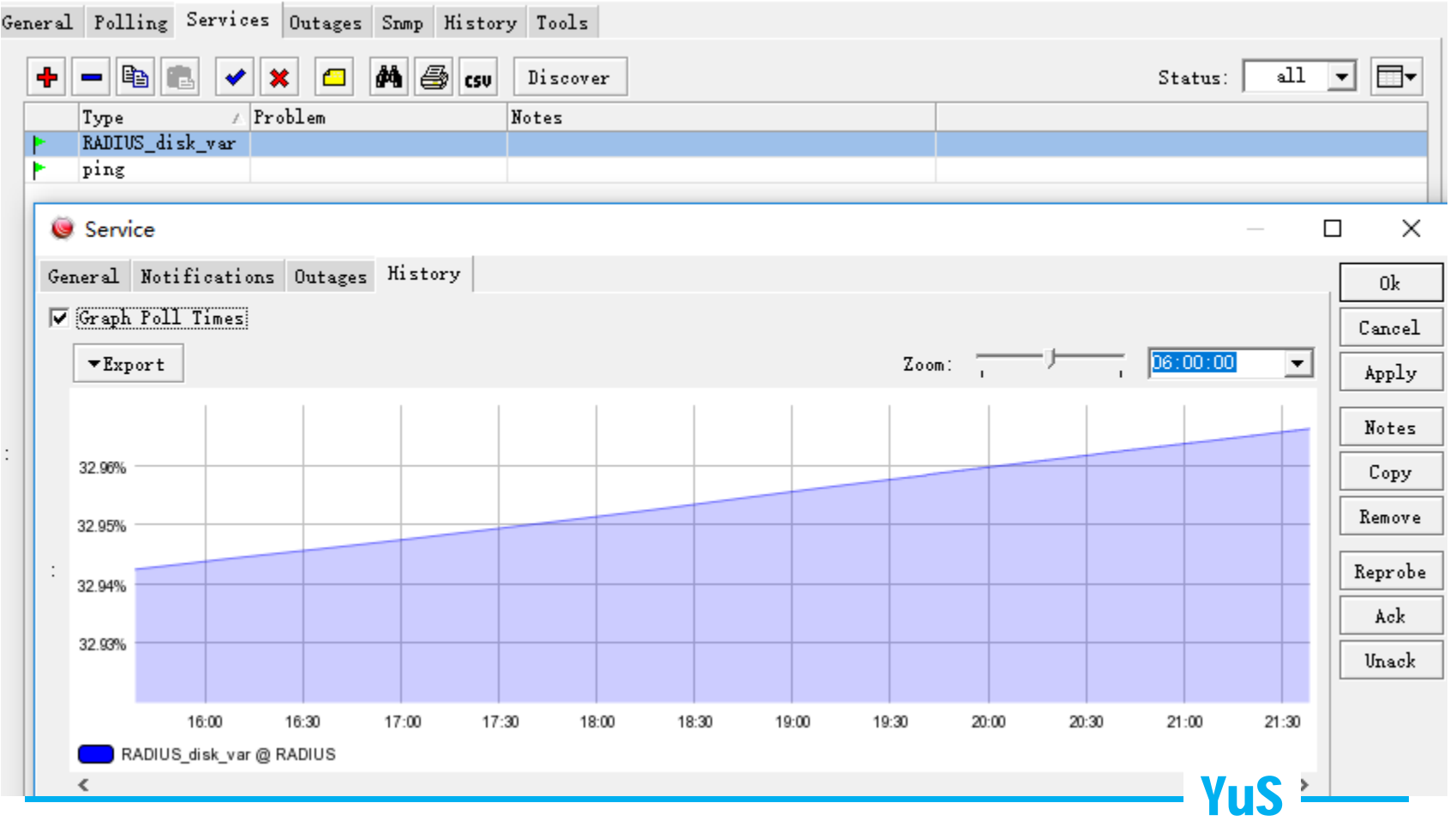

### **日志(Linux + Rsyslog + Mysql)**

使用Rsyslog 接收RouterOS日志,可以针对不同日志分类,做到有效的管理 和查询

国内网监要求用户访问日志保存半年,通过下面配置实现全nat日志保存

*/ip firewall filter add action=log chain=forward connection-nat-state=srcnat log=yes logprefix=srcnat protocol=!icmp src-address-list=in*

Dell R510 Xeon双路CPU ,24G内存 ,RAID卡,10\*2T SATA硬盘,配置RAID 0, 存储20T

YuS

每天日志约100G,能保存半年的日志

### **RouterOS + Raspberry3 + Bind**

1、通过树莓派搭建BIND DNS服务,处理DNS请求

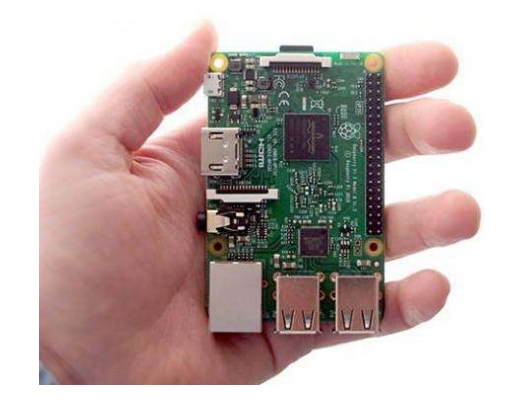

- 2、BIND DNS服务, 实现A记录和forward转发域名到不同运营商  $D$ NS, 优化出口。
- 3、一台树莓派3B, 在实际运营网络环境能处理10,000+ 用户的请求
- 4、功耗5w,压力测试能处理 7370qps,每瓦处理1474qps/w,作为对比 Xeon X5680 双路,频率3.33GHz,功耗120w,54503qps,每瓦处理: 454.2qps/w

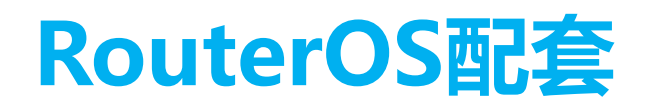

系统化的网络运维, 使用到了Rsyslog服务器, Bind的DNS服务和The Dude 监控(其他还涉及到用户认证RADIUS服务器,以及内网的Cache缓存等)

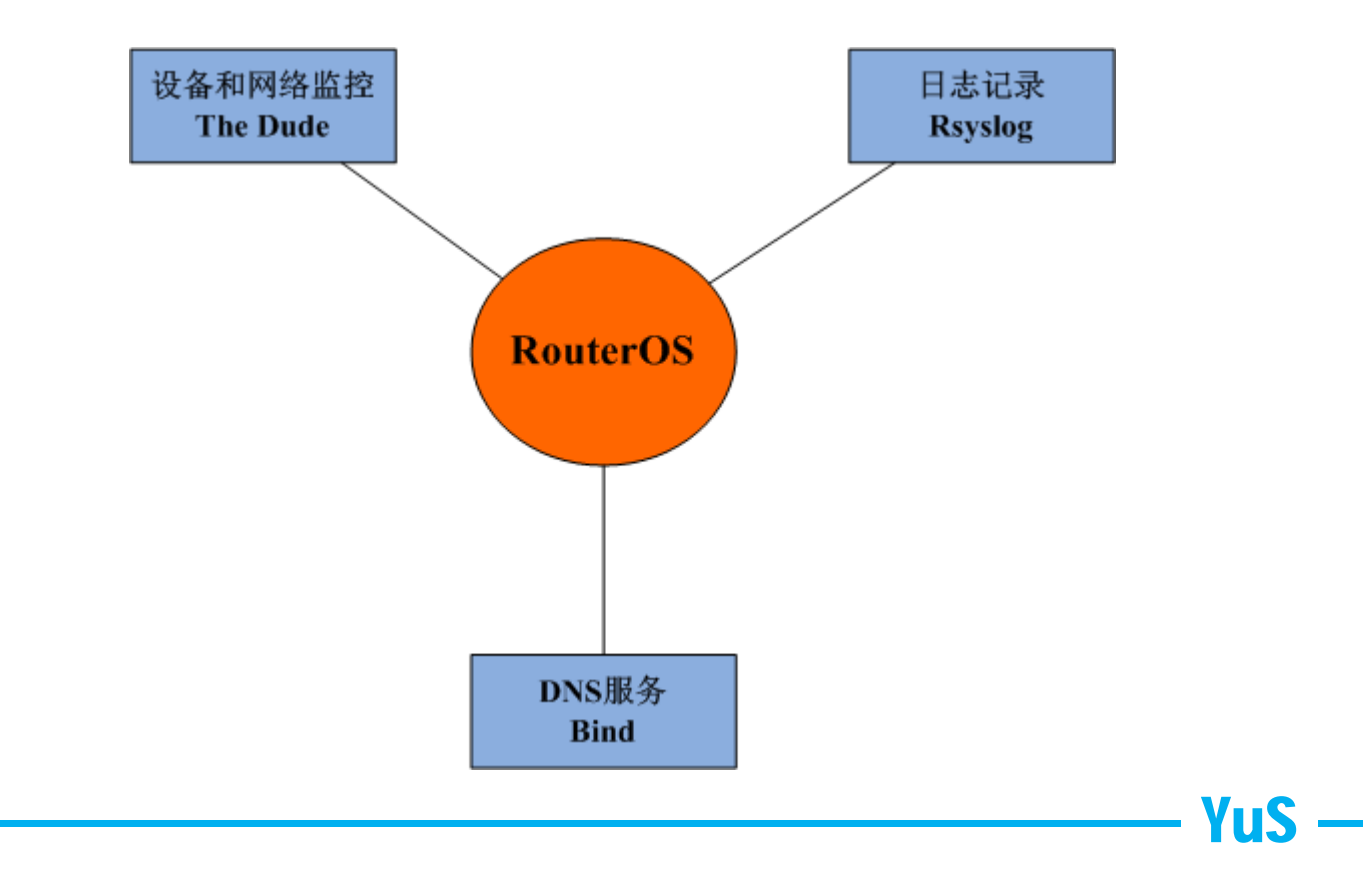

## **Thanks!**

**http://www.irouteros.com http://blog.163.com/athlon\_sds**